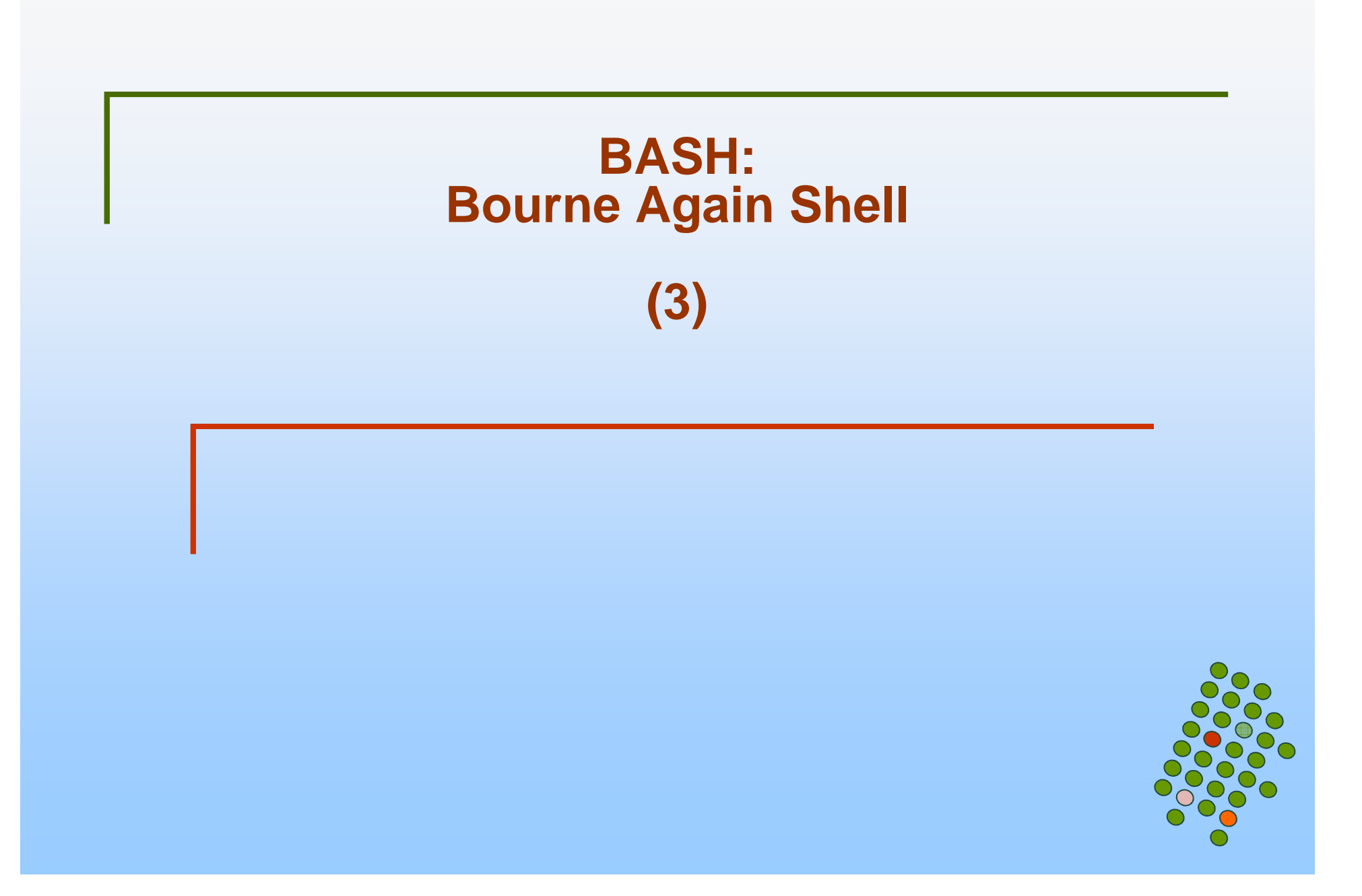

# **Personalizzare l'ambiente**

- bash fornisce 4 importanti strumenti
	- 1. File speciali
		- $\blacktriangleright$  .bash\_profile, .bash\_logout, .bashrc che sono letti da bash quando avviene il log-in o il log-out o quando viene aperta una nuova shell
	- 2. Alias
		- Ы Sinonimi per comandi
	- 3.**Opzioni** 
		- ▶ Controllano vari aspetti dell'ambiente
	- 4. Variabili
		- $\blacktriangleright$  Contengono valori che possono essere cambiati così che la shell o altri programmi possono avere comportamenti diversi secondo il contenuto di tali variabili

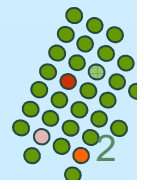

#### **Variabili di ambiente**

- Controllano il modo in cui la shell si comporta
- Forniscono informazioni ai processi

```
HOME= usr/local/home/rescignoUSER=rescigno
HOSTNAME=poseidon.dia.unisa.itSHELL=/bin/bash
PATH=/bin:/usr/bin:/usr/local/bin/:.EDITOR=vi
```
**...**

- $\overline{\phantom{a}}$ Alcune sono assegnate automaticamente
- Possiamo definire nuove variabili
- Possiamo cambiare il valore delle variabili

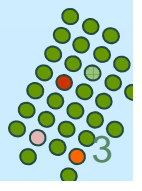

#### **File speciali**

- u File di inizializzazione globali: **/etc/profile**
- П .bash\_profile, .bashrc, .bash\_logout
- .bash\_profile:
	- 0 eseguito ad ogni login

```
PATH= bin:/usr/bin:/usr/local/bin/:.EDITOR=/usr/bin/viPS1='\h:\w> 'PS2='> '
export EDITOR......
```
- Qualsiasi modifica ha effetto al prossimo login
- $\bullet$ source .bash\_profile
- $\bullet$ . .bash\_profile

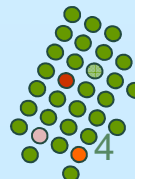

## **File speciali**

#### $\overline{\phantom{a}}$ .bashrc:

- eseguito per ogni subshell
- $\overline{\phantom{a}}$  .bash\_profile deve contenere comandi che devono essere eseguiti solo al login
- $\mathcal{L}_{\mathcal{A}}$ .bashrc deve contenere i comandi che vogliamo in ogni subshell

#### $\sim$ .bash\_logout

• eseguito al logout

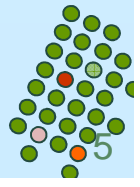

#### **Alias**

#### $\overline{\phantom{a}}$ alias nome=comando

 $\bullet$  bash esegue una sostituzione testuale quando incontra il nome di un alias

```
alias cerca=grep
cerca adele numeri_telefonici.txtalias |f='s -F'alias printall='cat *.txt | lpr'alias mali=mailalias emcas=emacs
```
п Non si possono usare parametri. Esistono le funzioni per questo

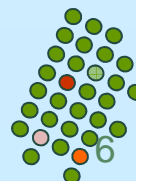

#### **Alias**

#### alias

- Senza argomenti restituisce la lista di tutti gli alias definiti

#### **College** alias nome

- Senza il segno di = restituisce il valore di nome

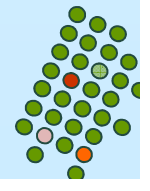

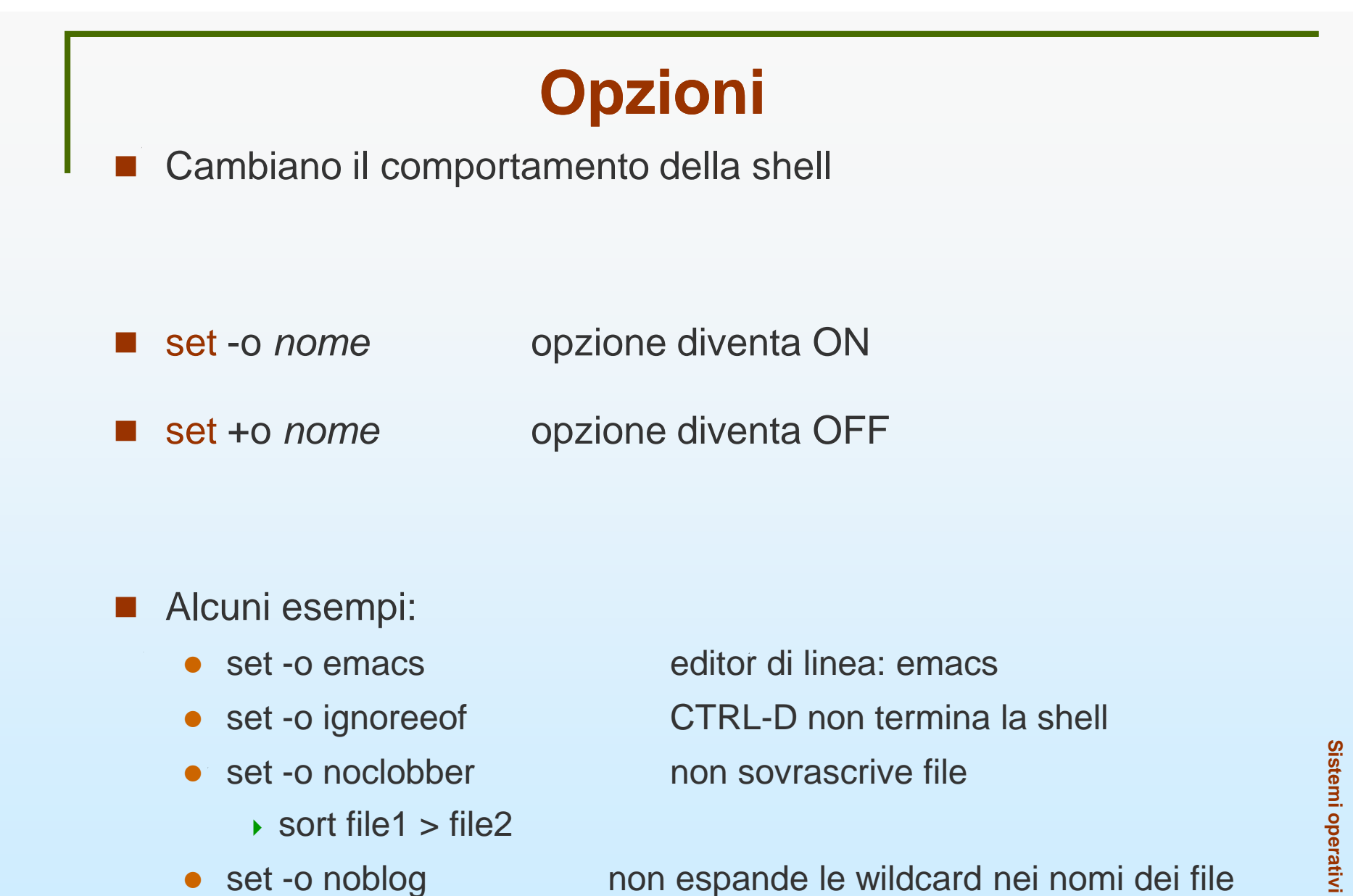

 $\bullet$ 

non espande le wildcard nei nomi dei file set -o nounset da errore se variabile non definita

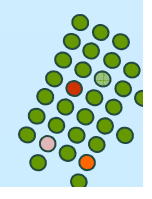

# **Opzioni**

- $\mathcal{L}_{\mathrm{eff}}$  Per verificare lo stato delle opzioni dare
	- $\bullet$  set -o
- $\mathcal{L}(\mathcal{A})$  shopt permette di controllare altre opzioni
	- shopt –s *nome* setta l'opzione
	- shopt –u *nome* unsetta l'opzione
	- Esempio: shopt –s cdable\_vars

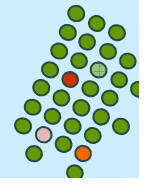

- k. Definire una variabile: nome =valore
	- non ci devono essere spazi intorno al segno =
	- **•** se valore contiene spazi bisogna usare "valore"
- Usare una variabile: \${nome }
	- le { } possono essere omesse se non ci sono ambiguita'
	- OK se il nome della variabile non e' seguito da
		- lettera, numero o underscore
		- \$UID\_pippo non va bene se vogliamo riferirci a UID
		- \${UID}\_pippo

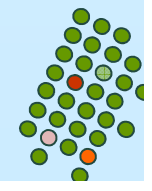

- $\overline{\phantom{a}}$ Cancellare una variabile: unset nome
	- una variabile che non e' definita vale "" (stringa nulla)
	- con l'opzione nounset, l'uso di una variabile non definita causa un errore

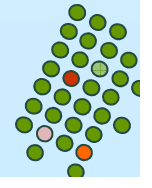

```
bash> PATH=/bin:/usr/bin:/usr/local/bin/:.bash> echo "il path e' $PATH"
il path e' /bin:/usr/bin:/usr/local/bin/:.bash> echo 'il path e $PATH'il path e' $PATHbash>
bash> nome=pippo.
bash> echo ${nome}txtpippo.txt
bash> echo $nometxt
bash> set –o nounset
bash> echo $nometxt 
bash: nometxt: unbound variablebash>
```
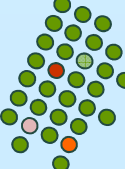

# **Variabili di ambiente**

Sono variabili predefinite (che possiamo cambiare)

- HOME home directory
- $\mathcal{L}_{\mathcal{A}}$  PATHricerca dei comandi
- EDITORvi o emacs (normalmente)
- **PS1** prompt
- П HISTFILE nome del file per l'history (default .bash\_history)
- PWD current working directory (path)
	- OLDPWDdirectory precedente
	- SECONDS contati dall'inizio della shell
- П

...

u

- 
- IFS separatori (internal field separator)

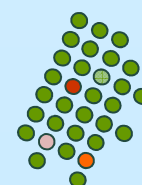

# **Variabile per il prompt**

Personalizzare il prompt

k.

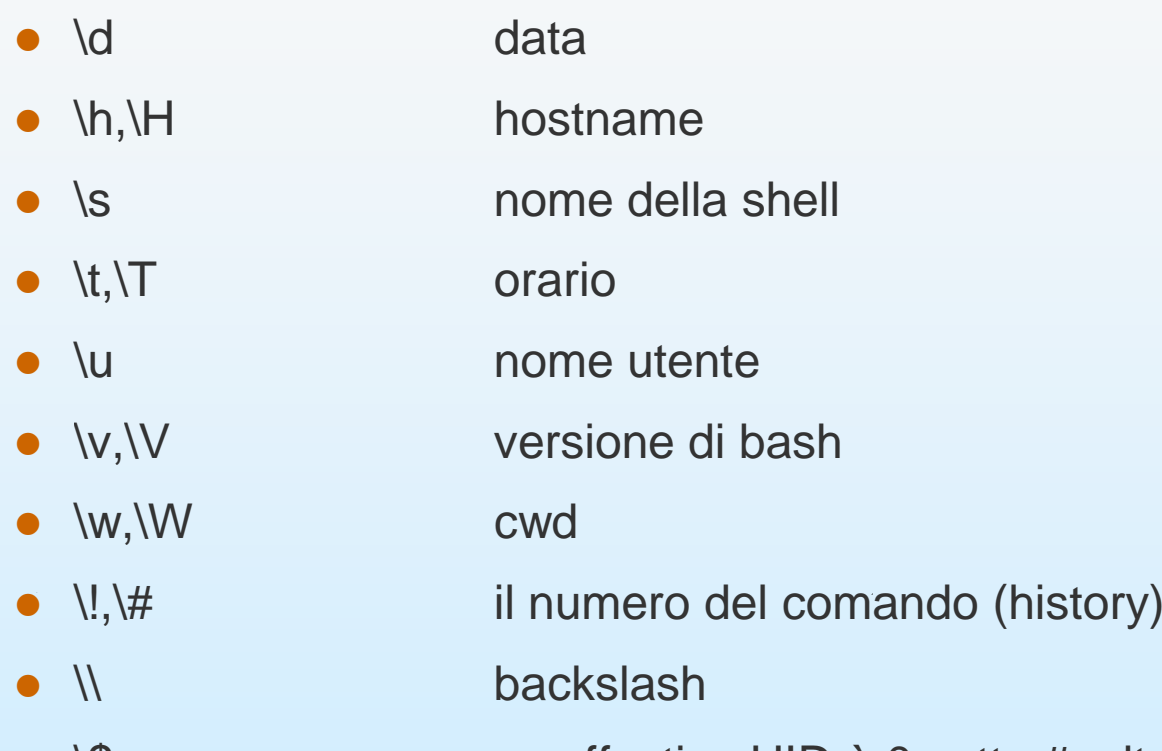

- $\bullet$ \\$ se effective UID è 0 setta #, altr. \$
- PS1="[\u@\h]> "
	- rescigno@udsab>

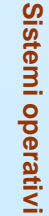

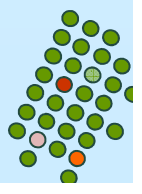

# **Usare piu' linee**

- Comando = una linea
- Per usare piu' linee basta usare \ per indicare che si vuole continuare sulla linea successiva
- Se ci sono delle virgolette aperte e' automatico

**bash> echo comando che \>usa due linee. comando che usa due linee.bash> echo "comando che>usa due linee."comando che usa due linee.bash>**

- <u>Sistemi operativitativi operativitativitativitativitativitativitativitativitativitativitativitativitativitativit<br>■ PS2 e' il prompt per le linee successive alla prima</u>
	- di default è >

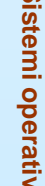

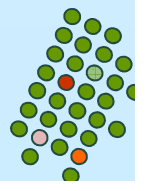

- П I processi che hanno come padre la shell possono accedere alle variabili di ambiente
	- HOME
	- PATH
	- $\bullet$  PWD ...
- Altre variabili per essere variabili di ambiente devono essere "esportate" altrimenti non sono visibili
- export nome
- u export nome =valore
- П nome =valore comando
	- TERM=vt100 emacs file1

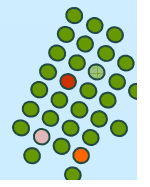

# **Script**

П Uno script e' un file con comandi shell

**#!/bin/bash echo Questo e\' un script echo I file in \/bin sono:ls /bin**

- П Per eseguirlo
	- source filename
	- oppure
		- chmod +x filename
		- ./filename
	- Il secondo metodo lancia una subshell ed esegue lo script nella subshell
- ш Prima riga #!comando, opzionale
	- viene usato comando per interpretare lo script

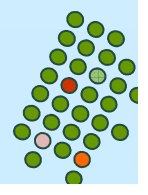

## **Parametri**

- Quando gli script vengono invocati possono richiedere dei parametri
	- I parametri sono passati in variabili speciali: 0,1,2,....
- $\blacksquare$  \$1, \$2, ..., \${10}, \${11}, ...
	- \$0 e' il nome dello script
- \$\* e' una stringa contente tutti i parametri separati con il primo carattere contenuto nella variabile IFS
- $\blacksquare$  \$ $@ = "$1" "$2" ... "$\{N\}$'$ 
	- **·** cioè N stringhe separate da spazio
- $\blacksquare$   $$$ # = numero di parametri
	- \${\$#} ultimo parametro
- $\overline{\phantom{a}}$  Tali parametri sono a sola lettura; il loro valore non può essere modificato nello script

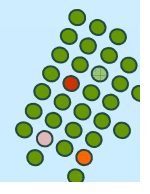